**Ordre de service d'action**

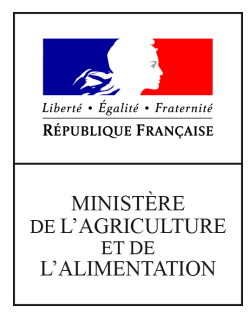

**Direction générale de l'enseignement et de la recherche Département des affaires transversales Pôle des statistiques, des données numériques et du système d'information 78 rue de Varenne 75349 PARIS 07 SP 0149554955**

**Note de service**

**DGER/DAT/2021-793**

**22/10/2021**

**Date de mise en application :** Immédiate **Diffusion : Tout public** 

**Date limite de mise en œuvre :** 15/11/2021 **Cette instruction abroge :**  DGER/DAT/2021-503 du 25/08/2021 : Modalité d'intégration, inscription, immatriculation et suivi des apprentis dans le SIEA **Cette instruction ne modifie aucune instruction. Nombre d'annexes :** 0

**Objet :** modalité d'intégration, inscription, immatriculation et suivi des apprentis dans le SIEA.

# **Destinataires d'exécution**

DRAAF DAAF Les chefs de services de la formation et du développement Les chefs de services régionaux de la formation et du développement Le Haut-commissaire de la République Les chefs d'établissement publics Les fédérations nationales représentatives d'associations ou d'organisme responsables d'établissements d'enseignement agricole privés

### **Résumé :**

la présente note de service définit les modalités d'intégration des apprentis dans le SIEA, au travers du déploiement de FREGATA. pour leur inscription en formation, de SYSCA pour leur immatriculation INE et de leur suivi via Power BI.

# **1. Contexte et objectifs**

Pour être en capacité d'analyser et de promouvoir les formations assurées par les établissements d'enseignement agricole, il est essentiel de disposer, le plus tôt possible dans le déroulement de l'année, de certaines données fondamentales. Le nombre d'apprentis dans les établissements d'enseignement agricole fait partie de ces données. Cela vaut pour les apprentis suivant des formations conduisant à des diplômes délivrés par le MAA (qui seront recensés dans un premier temps) comme pour ceux suivant des formations conduisant à des diplômes non délivrés par le MAA (qui seront recensés dans un deuxième temps, après mise à jour des structures de données nécessaires à cette fin).

C'est pourquoi, **à partir de l'année 2021/2022**, il est **demandé aux établissements**, de la même façon que pour les élèves (et avec le même outil informatique : FREGATA), **une intégration obligatoire des effectifs d'apprentis** :

- Un premier décompte, obligatoire pour tous, est attendue pour le 15 novembre. Ce seront des effectifs provisoires, qui permettront de disposer d'une première vision nationale consolidée (voir chapitre 2.5).
- Un deuxième décompte pour le 14 janvier, qui donnera les chiffres définitifs (les contrats d'apprentissage pouvant être signés jusqu'au 31 décembre) (voir chapitre 2.5).

Cela permettra, collectivement, de disposer d'une information très utile pour connaître, promouvoir et orienter, au niveau local, régional et national. Cette information fera l'objet d'une restitution par le MAA dès mi-novembre puis mi-janvier.

Parallèlement, mais plus tard dans l'année scolaire, la collecte des données sur les effectifs d'apprentis assurée au niveau national par le MENJS (Direction de l'évaluation, de la prospective et de la performance) dans le cadre de l'enquête SIFA (système d'information de la formation des apprentis) sera effectuée. Elle conduit en général à une communication sur les chiffres définitifs autour du mois de juin.

L'intégration des apprentis de l'EA dans le SIEA comprend le référencement de structures de formation et de l'offre de formation dans RefEA, l'inscription dans l'application FREGATA, l'immatriculation via SYSCA ainsi que le suivi pour la rentrée 2021.

#### **L'intégration des apprentis dans le SIEA et en particulier dans FREGATA doit être effective pour le 15 novembre 2021.**

Ce dispositif sera complété à la rentrée 2022 par l'intégration des adultes (FPC) et le déploiement du nouveau module Plan Eval, dont l'usage sera obligatoire.

Pour information, à la rentrée 2022, le nouveau module de gestion des pensions, OGAPI, sera également mis à la disposition des établissements publics utilisateurs de Libellule.

# **2. FREGATA**

# *2.1 Présentation générale*

L'application FREGATA permet aux établissements :

- de communiquer des données pour :

- l'élaboration des constats d'effectifs par classe et section (prévu à terme, actuellement élèves uniquement) ;
- la préinscription aux examens ;
- l'identification des apprenants (INE) avec le RNIE ;
- les statistiques et le suivi des parcours (prévu à terme, actuellement élèves uniquement) ;
- le suivi des démissions ou autre événement en cours d'année scolaire (changement d'établissement, réorientations) ;
- le suivi du décrochage scolaire ;
- le livret scolaire du Lycée (LSL) en partenariat avec le MENJS ;
- le livret scolaire unique (LSU) en partenariat avec le MENJS ;
- les espaces numériques de travail (ENT) et le GAR en partenariat avec les régions
- d'échanger des données avec :
	- **·** les téléservices (ParcourSup, Affelnet);
	- les éditeurs privés.

- de récupérer les dossiers des apprenants depuis les applications de gestion des éditeurs privés ainsi que depuis les applications Affelnet et ParcourSup.

# *2.2 Modalité d'accès à FREGATA*

L'accès à l'application FREGATA est nominatif et s'effectue à partir de l'adresse suivante :

### <https://ensagri.agriculture.gouv.fr/portalis/>

L'utilisateur doit utiliser un compte personnel Agricoll (référencement dans l'annuaire des utilisateurs du ministère) et disposer des droits d'accès à l'application.

L'application dispose de plusieurs profils accessibles suivant le niveau d'utilisation (établissement, SRFD, DGER).

### **Les profils des utilisateurs en établissement**

Plusieurs profils utilisateurs sont disponibles :

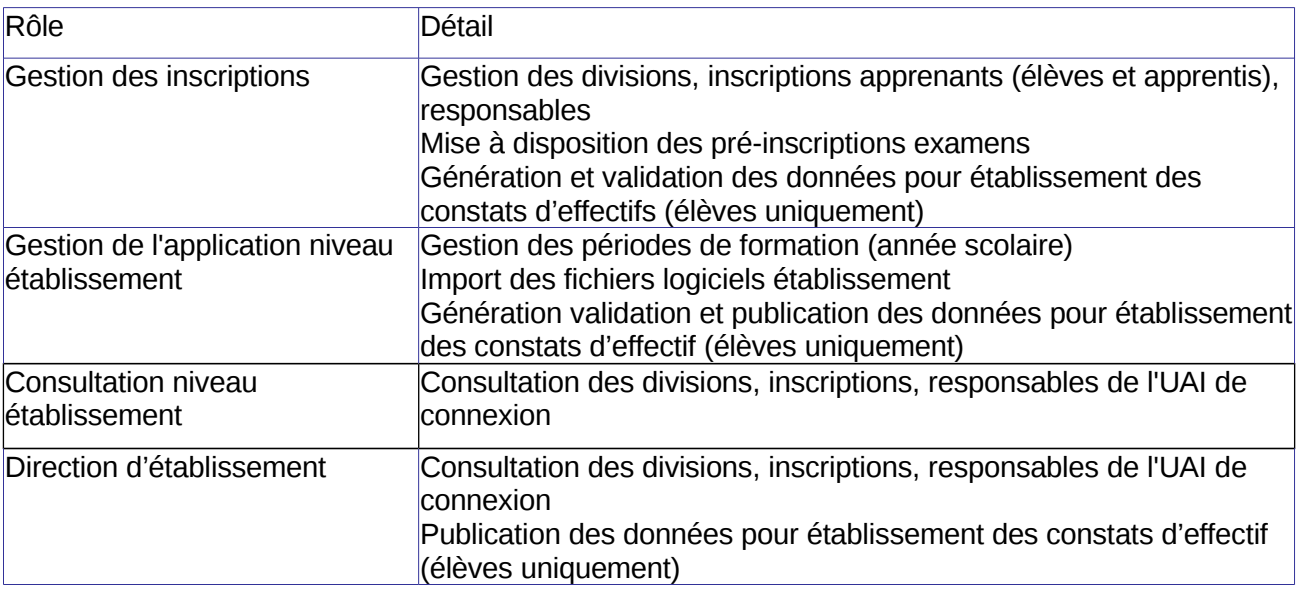

Les droits d'accès pour ces utilisateurs sont gérés par un administrateur régional du SRFD dans l'application Habilis.

# **Les profils utilisateurs en SRFD**

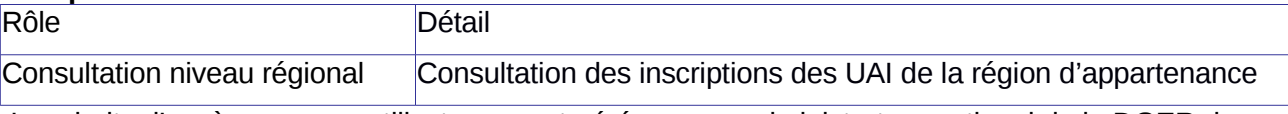

Les droits d'accès pour ces utilisateurs sont gérés par un administrateur national de la DGER dans l'application Habilis.

#### **Les profils utilisateurs en administration centrale**

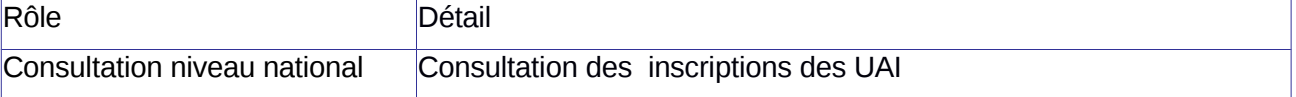

# *2.3 Supports de formation :*

Les supports nécessaires à la prise en main de FREGATA par les personnels administratifs en établissement sont disponibles sur le site support du CNERTA :<https://cnerta-support.fr/>

### *2.4 Assistance FREGATA*

L'assistance à l'utilisation de FREGATA est effectuée par le plateau d'assistance du service CNERTA-DATA.

Les utilisateurs de FREGATA bénéficient d'une offre d'assistance constituée d'un numéro d'appel dédié, du site support du CNERTA et d'une adresse de messagerie dédiée au dépôt de la demande d'intervention.

Le site support est accessible à l'adresse : https://cnerta-support.fr/ qui décrit les modalités d'appel au service d'assistance.

Il est en particulier possible de joindre directement le service d'assistance en utilisant le formulaire de contact se trouvant sur le site support ou en utilisant l'adresse de messagerie suivante : [cnerta](mailto:cnerta-support@agrosupdijon.fr)[support@agrosupdijon.fr](mailto:cnerta-support@agrosupdijon.fr)

### *2.5 Les modalités du déploiement*

### **Périmètre :**

Le déploiement est effectif depuis la rentrée 2021 et concerne l'intégralité des utilisateurs des établissements de l'enseignement agricole accueillant des apprentis inscrits à une formation de l'enseignement agricole. Pour les formations hors enseignement agricole, le déploiement sera effectif d'ici fin 2021.

- Pour le décompte au 15 novembre, seuls les apprentis suivant une formation de l'enseignement agricole sont obligatoirement recensés.
- Pour le décompte au 14 janvier, l'ensemble des apprentis qui suivent une formation dans un établissement d'enseignement agricole seront recensés.

Ce déploiement est complémentaire à l'utilisation actuelle de FREGATA en établissement pour les apprenants avec un statut élève.

Les établissements concernés sont :

- des établissements publics (EPLEFPA) ;
- des établissements privés sous contrats affiliés au CNEAP, à l'UNREP et à l'UNMFREO ;

# **Phases de déploiement** :

Étape 1 : Habilitation des utilisateurs

Des opérations préalables sont à réaliser pour accéder à l'application :

Le GLA (Gestionnaire Local Agricoll) de l'établissement public ou privé est nommé :

- dans chaque établissement pour le public, CNEAP et UNREP
- au niveau régional ou départemental pour les MFR

Il est affecté à la gestion sur Agricoll des comptes des utilisateurs des établissements, vérifiera si l'utilisateur dispose d'un compte Agricoll.

Si le compte n'existe pas, il crée le compte de l'utilisateur et fournira les informations nécessaires à celui-ci pour l'activer.

Le DRTIC (Délégué Régional aux Technologies de l'Information et de la Communication) disposant des droits « Administrateur régional » sur l'application Habilis, affecte les droits nécessaires pour l'accès à l'application.

#### Étape 2 : Formation des personnels en établissement

Pour la prise en main de l'outil FREGATA, les utilisateurs peuvent s'appuyer sur les outils de formation disponibles sur le site support du CNERTA : fiches pratiques, videos, moodle,..)

L'objectif est de permettre aux établissements d'alimenter FREGATA avec les premiers éléments d'inscription en se focalisant sur le parcours de formation à travers les points suivants :

- l'utilisation du module échange pour l'intégration des apprentis depuis, Ypareo ou autre éditeur privé ;

- la saisie et l'enregistrement des inscriptions ;

- l'utilisation de la fonctionnalité de contrôle des inscriptions avant validation pour une saisie initiale se rapprochant au mieux de la qualité nécessaire à la validation

- la validation des inscriptions ;

- l'immatriculation des apprentis ;

- la pré-inscription aux examens ;

- la gestion des modifications en cours de cycle (Etat civil, Inscriptions…) ;

- les éditions.

#### Points d'attention :

Pour garantir une bonne intégration à FREGATA il est important que la saisie des informations apprentis et responsables dans les logiciels éditeurs privés tels que Ypareo, Charlemagne ou Gestibase soit exhaustive et précise afin d'éviter un travail d'ajustement ultérieur.

En amont de cette intégration, il est important pour les utilisateurs de vérifier que ces logiciels éditeurs privés soient bien à jour dans le paramétrage des données référentielles afin de prendre en compte les dernières mises à jour du système d'information de l'enseignement agricole. Cette vérification est à effectuer avec l'éditeur privé de l'application utilisée.

# **3. SYSCA, l'immatriculation INE des apprentis**

En amont des enquêtes SIFA, qui se déroulent de janvier à mars pour les référents du MAA en région, et qui permettent une identification INE en fin d'année scolaire, tous les apprentis enregistrés dans FREGATA sont identifiés par un INE « en continu ».

## *3.1 Mise en œuvre pratique de l'identification « en continu », avec Fregata :*

- a) Chaque **validation** d'une inscription d'un apprenti dans FREGATA déclenche une demande d'identification INE.
- b) L'affichage dans FREGATA de son INE se fait dans les 48 heures maximum, si les saisies de ces champs d'état civil (nom, prénoms, date de naissance, lieu de naissance, sexe) sont cohérents avec l'apprenant déjà connu et identifié.
- c) Le référent identificateur régional fait le suivi de l'automatisation de l'identification et traite les blocages (ou litiges) dans **Sysca-Agri**.
	- Après traitement, l'INE est affiché le lendemain dans FREGATA.
	- Les formations Sysca-Agri pour les référents en région ont lieu tous les mois de mai/juin. Des supports aux formations sont disponibles sur demande à la DGER (manuel utilisateur, fiches pratiques, enregistrements vidéo des formations).

Contact, voir paragraphe suivant « 3.3 Assistance Sysca».

# *3.2 Identification INE au travers de l'enquête SIFA :*

Les enquêtes **SIFA** sont toujours maintenues, et répertorient tous les apprentis, même ceux non encore présents dans FREGATA.

Les travaux, le suivi de l'identification et le traitement des blocages, par les référents en région, se font dans **Sysca-Apprentis**.

### *3.3 Interaction des identifications INE entre SIFA et FREGATA (Sysca-Agri et Sysca-Apprentis)*

Le Répertoire National des Elèves (RNIE) est l'unique référentiel d'identification par INE pour tous les apprenants. Il peut être sollicité soit par SIFA, soit par FREGATA ; les réponses INE données sont les mêmes.

- Une interrogation sur une même fiche apprenti depuis SIFA ou FREGATA aura pour retour le même INE.
- Un traitement de litige fait depuis Sysca-Agri, avant l'enquête SIFA, **ne réapparaitra plus dans Sysca-Apprentis** pour la même fiche apprentis envoyée par SIFA.

# *Récapitulatif des tâches de l'identification, par rôle (en établissement, au niveau régional)*

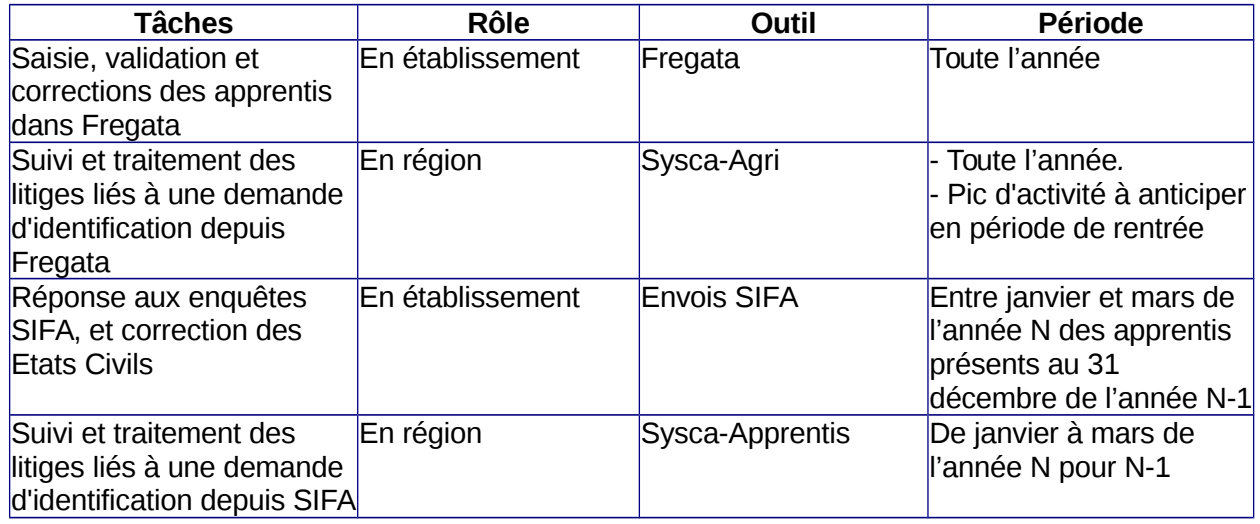

# *3.4 Modalité d'accès à SYSCA*

Les outils Sysca sont accessibles depuis le portail ARENA du MENJS, sur l'adresse url : <https://idp-hn-01.in.phm.education.gouv.fr/arena>

- **EXECC** è à ARENA et aux SYSCA sont protégés et doivent se faire depuis le réseau du Ministère de l'Agriculture : Dans les locaux administratifs du MAA, ou en VPN depuis un poste en télétravail.
- **►** La gestion des droits aux outils se fait par les référents nationaux à la DGER. Voir paragraphe suivant « Assistance Sysca».

### *3.5 Assistance SYSCA*

- **- Assistance de niveau 1** (Aide à l'utilisation de l'application. : Outil de gestion des tickets des incidents : https://sesam.education.rie.gouv.fr Mail assistance niveau 1 : diffusion-sysca@ac-nancy-metz.fr
- **- Assistance de niveau 2** (Perte des accès, création de compte, levé de litiges uniquement bloquants et complexes, demande de formation et de manuel d'utilisateur) : Mails des référents nationaux : alexandre.tisserant@agriculture.gouv.fr

charlotte.gauvin@agriculture.gouv.fr Mail institutionnel : statistiques.dge[r@agriculture.gouv.fr](mailto:alexandre.tisserant@agriculture.gouv.fr)

# **4. Power BI, suivi des inscriptions des apprentis (Accès réservé aux régions)**

# *4.1 Présentation générale*

PowerBI est l'outil de reporting des données de inscriptions dans Fregata.

Les données y sont répliquées depuis la base Fregata (deux fois par jour à 13 heures et 19 heures, heures de Paris), agrégées (il n'y a pas de données individuelles), puis présentées dans des tableaux de bord.

La feuille de suivi des inscriptions validées des apprentis est composée :

- **-** D'un tableau multidimensionnel résumant les informations les plus récentes.
- **-** D'un indicateur calculé donnant la somme des effectifs à un jour unique, et paramétrable.

### *4.2 Modalité d'accès*

L'outil est accessible depuis l'adresse url : **[https://app.powerbi.com](https://app.powerbi.com/)**

- PowerBI est ouvert depuis tous les réseaux, domestique ou du Ministère de l'Agriculture.
- **►** La gestion des droits aux outils se fait par les référents nationaux à la DGER. Voir paragraphe suivant « Assistance PowerBI»

#### *4.3 Assistance Power BI*

- **- Assistance de niveau 1** (Perte des accès, anomalie dans l'application) : Depuis les assistances de FREGATA présent à l'url : https://cnerta-support.fr/assistance
- **- Assistance de niveau 2** (Création de compte, demande de formation et de manuel d'utilisateur) :<br>Mails des référents nationaux :

alexandre.tisserant@agriculture.gouv.fr charlotte.gauvin@agriculture.gouv.fr Mail institutionnel : statistiques.dge[r@agriculture.gouv.fr](mailto:alexandre.tisserant@agriculture.gouv.fr)

> Le Directeur général adjoint Chef de service de l'enseignement agricole technique

> > Luc MAURER